# **Wikiprint Book**

**Title: 1. The sources of the components**

**Subject: Igcmg\_doc - Doc/Config/LMDZORINCA**

**Version: 46**

**Date: 07/03/24 09:06:00**

# **Table of Content**

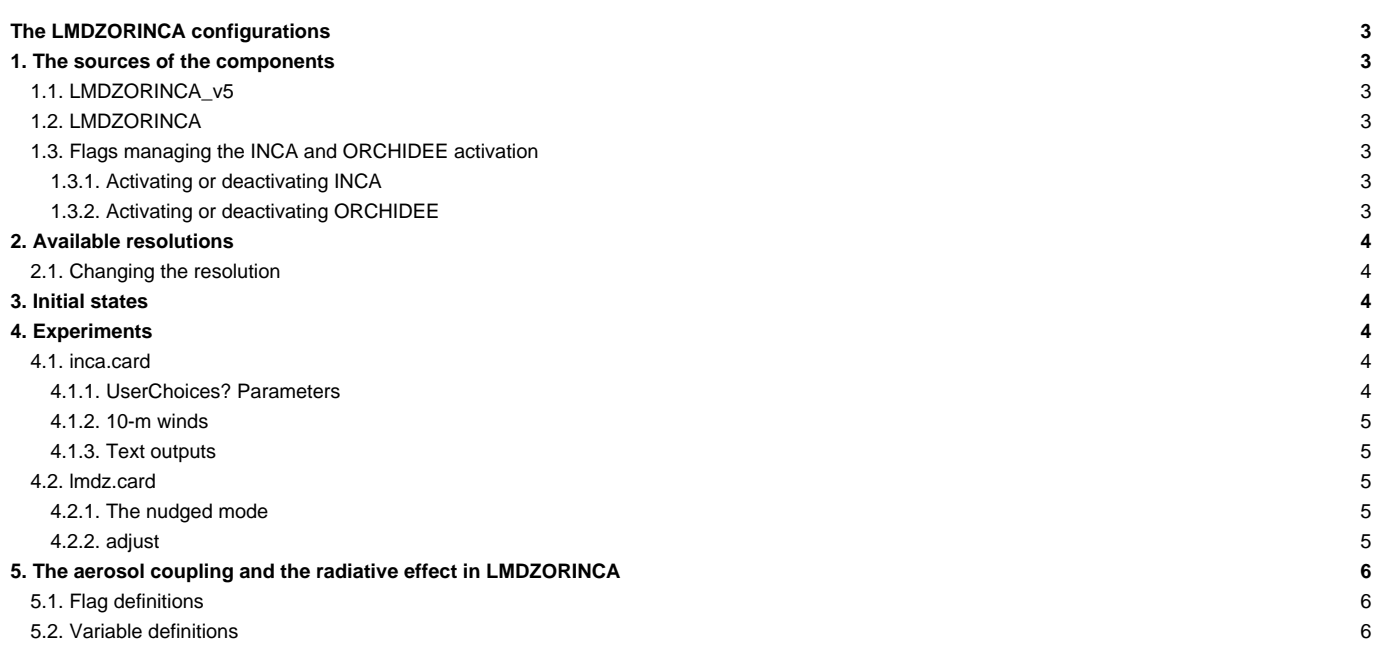

# **The LMDZORINCA configurations**

The LMDZORINCA configurations (LMDZORINCA and LMDZORINCA\_v5) allow you to couple the LMDz atmospheric circulation model, the ORCHIDEE land model, and the INCA atmospheric chemistry model.

Person in charge: Anne Cozic

# **1. The sources of the components**

# **1.1. LMDZORINCA\_v5**

LMDZORINCA\_v5 is the default configuration. It is compatible with the IPSLCM5\_v5, LMDZOR\_v5, IPSLCM5CHT\_v5 models. It is constructed with the following models:

- LMDZ trunk LMDZ5 rev 2076 for the gcm and the create\_etat0\_limit
- ORCHIDEE tag ORCHIDEE\_1\_9\_5
- INCA tag INCA4.1.3

This configuration allows you to work with the INCA version tuned for 39 levels.

It is not yet possible to use the new LMDZ physics scheme with this configuration.

# **1.2. LMDZORINCA**

LMDZORINCA is the configuration used for CMIP5. It is constructed with the following models:

- LMDZ branch LMDZ4\_AR5 rev 1567 for the gcm
- LMDZ trunk LMDZ5 rev 1531 for the create\_etat0\_limit
- ORCHIDEE tag orchidee\_1\_9\_5 on the cvs file repository
- INCA trunk INCA3 rev 255

This configuration allows you to work with the INCA version tuned for 19 levels.

# **1.3. Flags managing the INCA and ORCHIDEE activation**

When you compile a model configuration which includes the INCA and ORCHIDEE models, those two models can be activated or deactivated in your simulation. In LMDZORINCA\_v5 these activations are managed by the submission directory you chose (in EXPERIMENTS).

## **1.3.1. Activating or deactivating INCA**

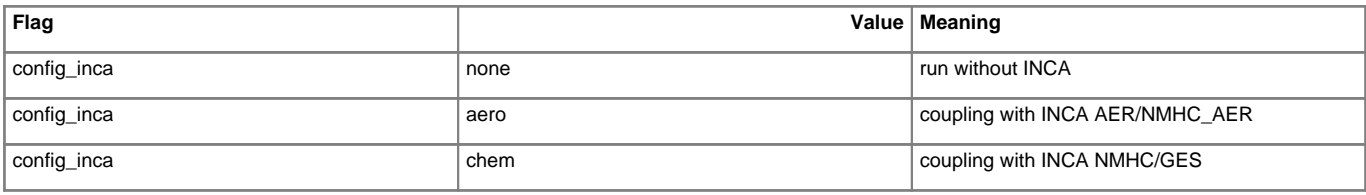

## **1.3.2. Activating or deactivating ORCHIDEE**

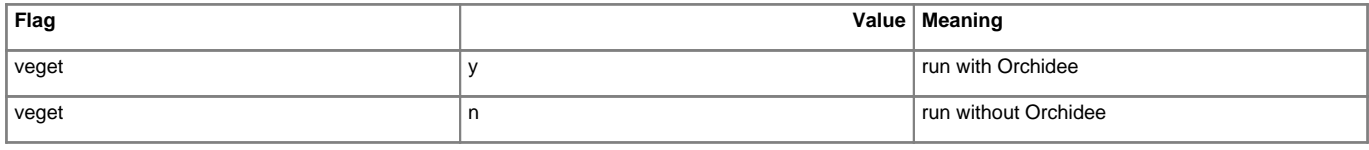

# **2. Available resolutions**

When you compile the model you must choose the chemistry component and its resolution:

- AERxLMD9695-L39
- NMHC\_AERxLMD9695-L39
- GESxLMD9695-L39
- AERxLMD144x142-L39
- AERxLMD9695-L19
- NMHC\_AERxLMD9695-L19
- GESxLMD9695-L19
- AERxLMDZ144142-L19

With LDMZORINCA\_v5 we recommend to use the 39 vertical level resolution. With LMDZORINCA we recommend to use the 19 vertical levels resolution.

## **2.1. Changing the resolution**

You can add the compilation of another resolution by copying the syntax of an existing resolution. If you do so, you will need to regrid all input files for the chosen chemistry model. ■[documentation To regrid the inca files](http://www-lsceinca.cea.fr/FORMATION_DOC/regrillage_v2.pdf)

# **3. Initial states**

With the LMDZ model you can create initial files (start.nc, startphy.nc and limit.nc) for each simulation (for this, use the experiments : EXPERIMENTS/LMDZORINCA/CREATE/). However, start.nc file only contain zero-values for tracers when the model is coupled to INCA. You must therefore work on those values or use output files from existing simulations. By default, we provide one initial state per configuration.

- \${R\_INIT}/CHM/LMDZORINCA/INCA\${RESOL\_CHM}/start.nc --> start.nc
- \${R\_INIT}/CHM/LMDZORINCA/INCA\${RESOL\_CHM}/startphy.nc --> startphy.nc

## With

- \${R\_INIT} = /ccc/work/cont003/p86ipsl/IGCM/INIT at TGCC
- $${}(RESOLCHM) = 9695-L39 / 9695-L19 / 144142-L19 / 144142-L39$

They are defined in the [InitialStateFiles] section of lmdz.card

```
[InitialStateFiles]
List= (${R_INIT}/CHM/LMDZORINCA/INCA${RESOL_CHM}/start.nc , start.nc ) \
      (${R_INIT}/CHM/LMDZORINCA/INCA${RESOL_CHM}/startphy.nc , startphy.nc )
```
## **4. Experiments**

In the EXPERIMENTS directory the available configurations are LMDZORINCA, LMDZOR, LMDZ. In LMDZORINCA you can choose among three kind of experiments:

- NMHC AER
- AER
- GES

# **4.1. inca.card**

## **4.1.1. UserChoices? Parameters**

You can manage some parameter since the inca.card file

- climatological=[n/y] --> set climatological to choose if the simulation will use online 10m wind (y) or offline (no)
- freq\_write\_chem=[time in second] --> set freq\_write\_chem to choose the write frequency in seconde for inca output (inca\_avgr, forcate)
- feedb= $[0/1]$  --> heat fluxes computed with feedback corresponding to  $0 =$  no aerosol effects, 1 = aerosol effects selected by ok\_ade, ok\_aie

#### **4.1.2. 10-m winds**

- There is an experiment directory for each configuration of the chemistry component:
	- EXPERIMENT/LMDZORINCA/NMHC\_AER/
	- EXPERIMENT/LMDZORINCA/AER/
	- EXPERIMENT/lMDZORINCA/GES/

Each of those directories contain a config.card

• If you work with an aerosol configuration (AER or NMHC\_AER) you can chose to work with 10-m winds computed by the LMDZ model or read in forcing files. By default the second option is chosen. On the other hand, if you want to use the values computed by LMDZ, you must change the model by hand by setting the climatological variable to true in INCA3/src/INCA\_SRC/aerosol\_meteo\_calc.F90.

#### Files definition to read the 10-m winds

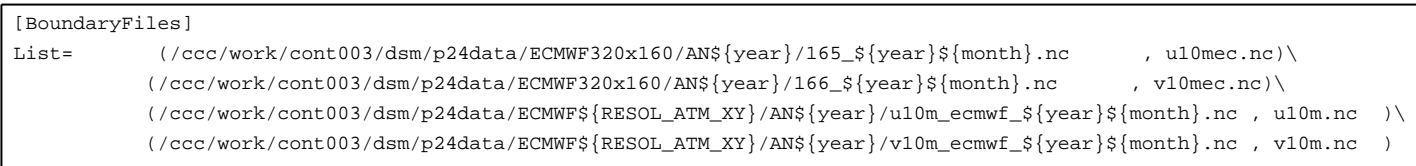

#### **4.1.3. Text outputs**

In the INCA4 model version, the text outputs are not in the standard output files. They are redirected to a text file per processor. These files are concatenated at the end of the simulation to create only one inca.out file. This file is saved in the DEBUG/ archive. If the simulation fails, the file is saved in the Debug/ directory which is available in the experiment directory.

## **4.2. lmdz.card**

You will find all the information needed to understand the lmdz.card file [here.](http://forge.ipsl.fr/igcmg_doc/wiki/DocImodelBlmdz)

## **4.2.1. The nudged mode**

You can work in nudged mode (by forcing the winds using files read by the LMDZ model) or in climatological mode (by using the wind values computed by LMDZ). If you work in nudged mode, several forcing files are available on the subipsl shared account at TGCC : /ccc/work/cont003/subipsl/subipsl (only on Curie)

- ECMWF96x95 : regridded winds in 96x95 from OPERA of ecmwf
- ECMWF144x142 : regridded winds in 144x142 from OPERA of ecmwf
- ECMWF320x160 : winds distributed by ecmwf (1979 to 2013)
- ERAI96x95 : regridded winds in 96x95 from ERAI of ecmwf
- ERAI : winds distributed by ecmwf (store on /ccc/store/cont003/subipsl/subipsl/dmf\_import/ERAI/NETCDF/GLOBAL\_075/4xdaily/AN\_PL for year 1979 to 2011)

## **4.2.2. adjust**

If you have a simulation which includes the INCA model, you must not use the adjust option which creates biases at the beginning of the simulation in particular for configurations with aerosols. If you didn't change the models you can use Bands files which are defined by default in the lmdz.card files.

```
AER
#LMDZ_Bands_file_name=/ccc/store/cont003/dsm/p86cozic/IGCM_OUT/LMDZORINCA/AER/L5OI4_Bands/ATM/Debug/L5OI4_Bands_Bands_96x95x39_32prc.dat_1
NMHC_AER
#LMDZ_Bands_file_name=/ccc/store/cont003/dsm/p86cozic/IGCM_OUT/LMDZORINCA/NMHC_AER/L4OI3NA_39_Bands/ATM/Debug/L4OI3NA_39_Bands_Bands_96x95x39_32prc.dat_1
GES
```
not provided

If you added computations in the model, we recommend to regenerate this file by performing a 3-month pre-simulation.

# **5. The aerosol coupling and the radiative effect in LMDZORINCA**

LMDZORINCA allows you to activate the aerosol impact on climate. To this end, we have used Céline Déandreis' PhD results. This coupling can be made in two different modes:

- offline (reading the aerosols in files)
- online (computing the aerosols using INCA)

Different flags were introduced to manage these new options: **aerosol\_couple** and **flag\_aerosol** (in physiq.def). The aerosols you can use with offline or online coupling are : SO4, BC, POM, SS and DUST. If your coupling is offline, refer to the [next](http://forge.ipsl.fr/igcmg_doc/wiki/DocImodelBlmdz#Informationssurlefor�ageradiatifparlesa�rosols) chapter.

## **5.1. Flag definitions**

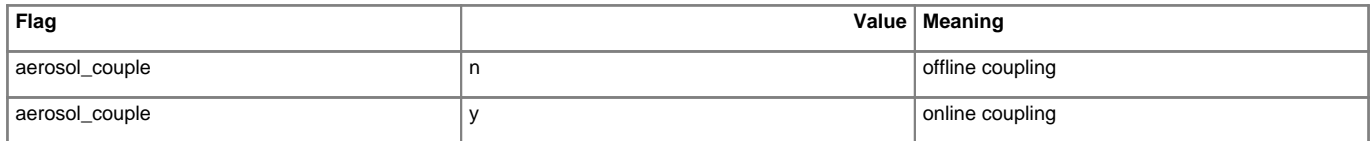

LMDZ offers two flags to activate the radiative forcings: **ok\_ade**, **ok\_aie**

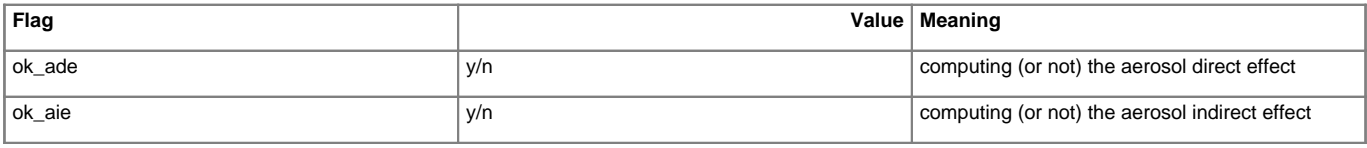

The ok\_ade and ok\_aie flags are managed from lmdz.card :

- AER --> aerosol\_couple = y, ok\_ade = y and ok\_aie = n
- NMHC\_AER --> aerosol\_couple = y, ok\_ade = y and ok\_aie = n
- GES --> aerosol\_couple = n, ok\_ade = n and ok\_aie = n

# **5.2. Variable definitions**

You can also choose to compute the radiative forcing without their climatic impacts. In this case, you must use the **feedb** variable in the src/INCA\_SRC/radlwsw\_inca.F90 routine. If the variable equals 0 the climatic impact is not activated, if the variable equals 1 the climatic impact is activated.